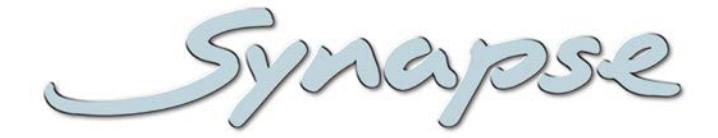

# **HAS05M**

HD/SD 8-channel 2-group embedded audio processing with presets

#### **Installation and Operation manual**

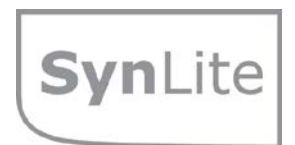

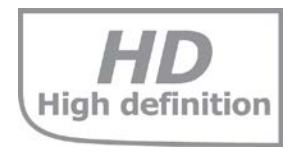

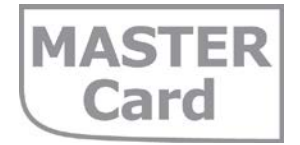

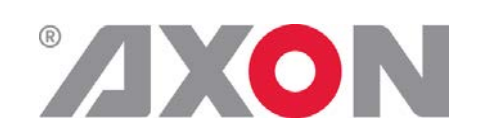

**Committed.**

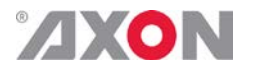

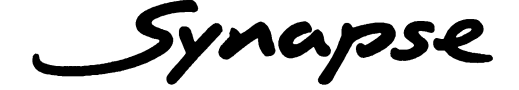

### **TECHNICAL MANUAL**

HAS05M

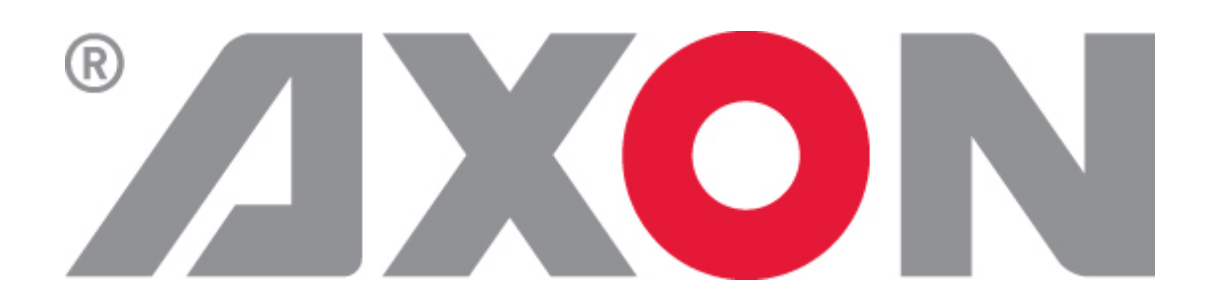

**Lange Wagenstraat 55 NL-5126 BB Gilze The Netherlands Phone: +31 161 850 450 Fax: +31 161 850 499 E-mail: [Info@axon.tv](mailto:Info@axon.tv) Web: www.axon.tv**

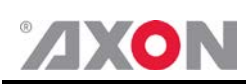

## **WARNING***:* TO REDUCE THE RISK OF FIRE OR ELECTRICAL SHOCK, DO NOT EXPOSE THIS APPLIANCE TO RAIN OR MOISTURE

● ALWAYS disconnect your entire system from the AC mains before cleaning any component. The product frame (SFR18 or SFR04) must be terminated with three-conductor AC mains power cord that includes an earth ground connection. To prevent shock hazard, all three connections must always be used.

- NEVER use flammable or combustible chemicals for cleaning components.
- NEVER operate this product if any cover is removed.
- NEVER wet the inside of this product with any liquid.
- NEVER pour or spill liquids directly onto this unit.
- NEVER block airflow through ventilation slots.
- NEVER bypass any fuse.
- NEVER replace any fuse with a value or type other than those specified.
- NEVER attempt to repair this product. If a problem occurs, contact your local Axon distributor.
- NEVER expose this product to extremely high or low temperatures.
- NEVER operate this product in an explosive atmosphere.

**Warranty:** Axon warrants their products according to the warranty policy as described in the general terms. That means that Axon Digital Design BV can only warrant the products as long as the serial numbers are not removed.

#### **Copyright © 2001 – 2014 AXON Digital Design B.V.**

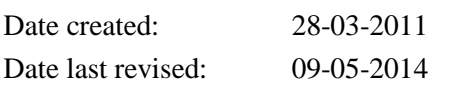

#### **Axon, the Axon logo and Synapse are trademarks of Axon Digital Design B.V.**

This product complies with the requirements of the product family standards for audio, video, audio-visual entertainment lighting control apparatus for professional use as mentioned below.

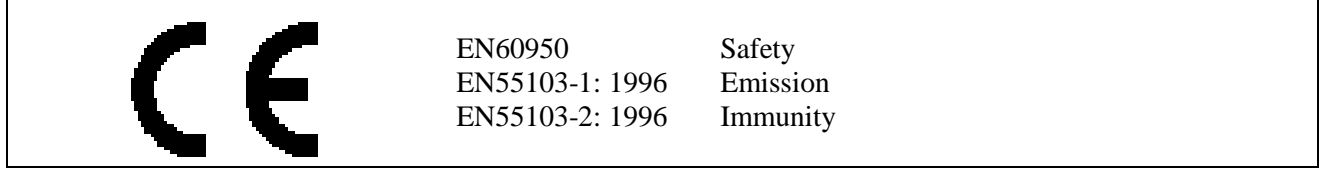

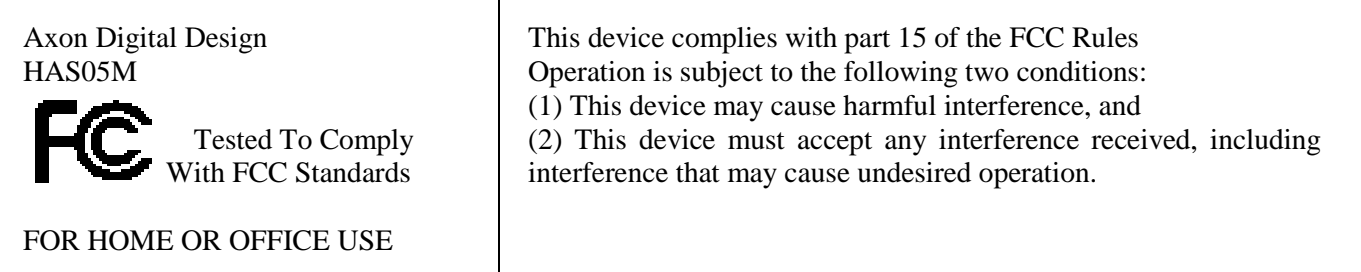

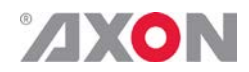

#### **Table of Contents**

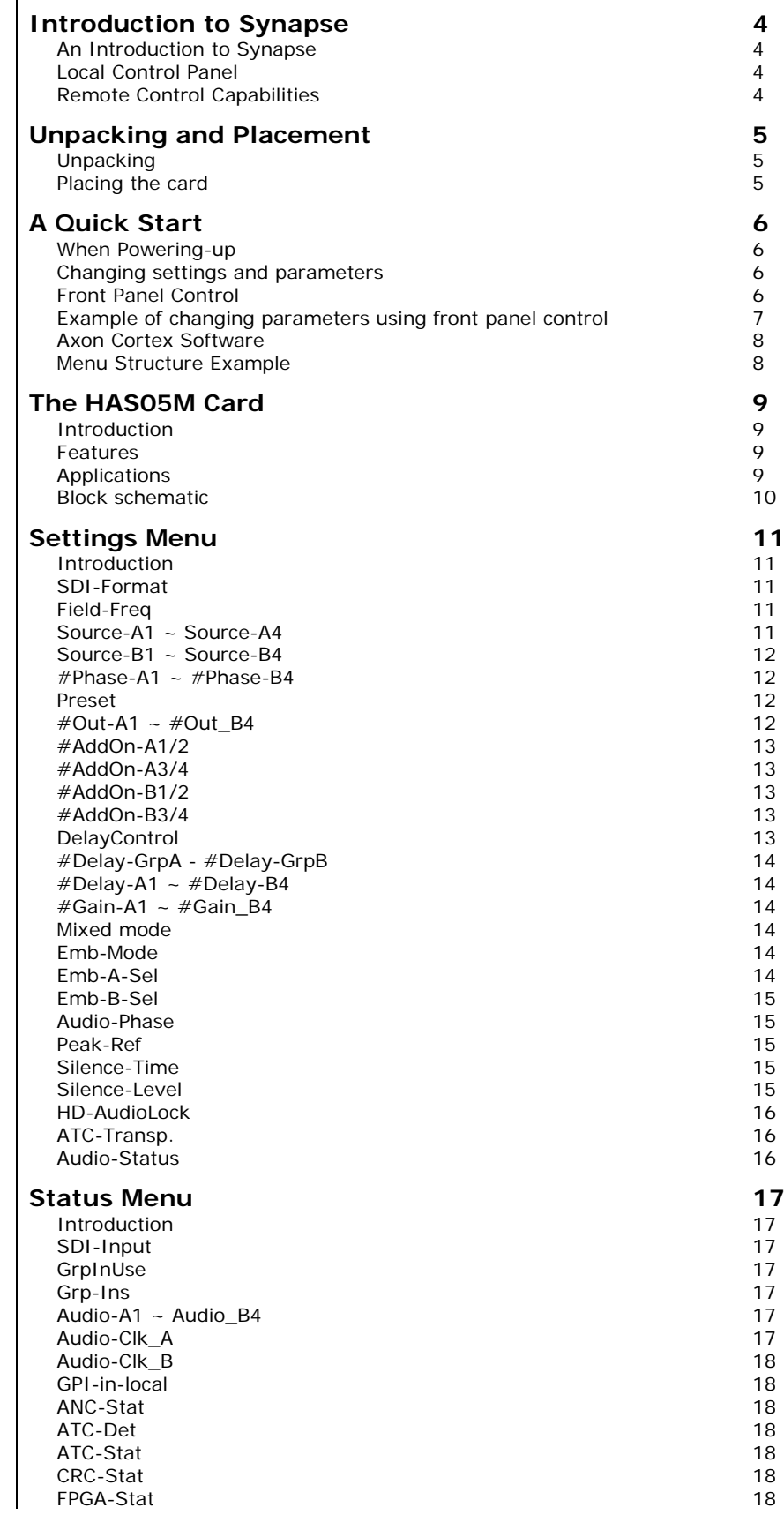

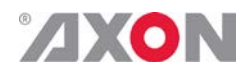

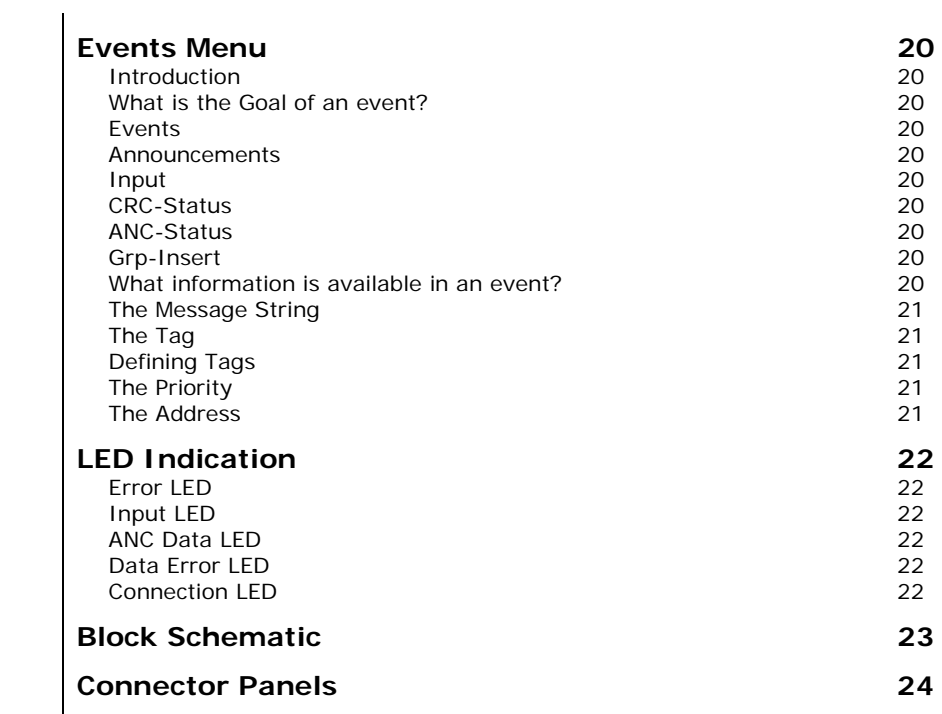

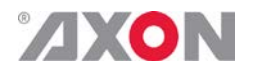

#### <span id="page-5-0"></span>**1 Introduction to Synapse**

<span id="page-5-2"></span><span id="page-5-1"></span>**An Introduction to Synapse** Synapse is a modular system designed for the broadcast industry. High density, intuitive operation and high quality processing are key features of this system. Synapse offers a full range of converters and processing modules. Please visit the AXON Digital Design Website at [www.axon.tv](http://www.axon.tv/) to obtain the latest information on our new products and updates. **Local Control Panel** The local control panel gives access to all adjustable parameters and provides status information for any of the cards in the Synapse frame, including the Synapse rack controller. The local control panel is also used to back-up and restore card settings. Please refer to the RRC18, RRC10, RRC04, RRS18 and RRS04 manuals for a detailed description of the local control panel, the way to set-up remote control over IP and for frame related settings and status information. **Remote Control Capabilities** The remote control options are explained in the rack controller (RRC18/RRC10/RRC04/RRS18/RRS04) manual. The method of connection to a computer using Ethernet is described in the RRC/RRS manual.

<span id="page-5-3"></span>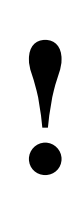

**! CHECK-OUT:** "AXON CORTEX" SOFTWARE WILL INCREASE SYSTEM FLEXIBILITY OF ONE OR MORE SYNAPSE FRAMES

> Although not required to use Cortex with a Synapse frame, you are strongly advised to use a remote personal computer or laptop PC with Axon Cortex installed, as this increases the ease of use and understanding of the modules.

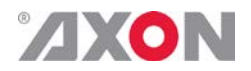

#### <span id="page-6-0"></span>**<sup>2</sup> Unpacking and Placement**

<span id="page-6-1"></span>**Unpacking** The Axon Synapse card must be unpacked in an anti-static environment. Care must be taken NOT to touch components on the card – always handle the card carefully by the edges. The card must be stored and shipped in anti-static packaging. Ensuring that these precautions are followed will prevent premature failure from components mounted on the board.

<span id="page-6-2"></span>**Placing the card** The Synapse card can be placed vertically in an SFR18 frame or horizontally in an SFR04 and SFR08 frame. Locate the two guide slots to be used, slide in the mounted circuit board, and push it firmly to locate the connectors.

> Correct insertion of card is essential as a card that is not located properly may show valid indicators, but does not function correctly.

> **NOTE:** On power up all LED's will light for a few seconds, this is the time it takes to initialise the card.

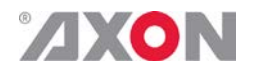

#### <span id="page-7-0"></span>**<sup>3</sup> A Quick Start**

<span id="page-7-1"></span>**When Poweringup** On powering up the Synapse frame, the card set will use basic data and default initialisation settings. All LED's will light during this process. After initialisation, several LED's will remain lit – the exact number and configuration is dependant upon the number of inputs connected and the status of the inputs.

<span id="page-7-2"></span>**Changing settings and parameters** The front panel controls or the Axon Cortex can be used to change settings. An overview of the settings can be found in chapter 5, 6 and 7 of this manual.

<span id="page-7-3"></span>**Front Panel Control**

Front Panel Display and Cursor

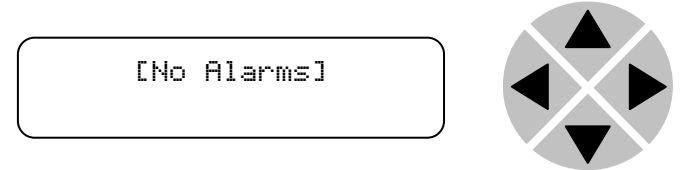

Settings are displayed and changed as follows;

Use the cursor 'arrows' on the front panel to select the menu and parameter to be displayed and/or changed.

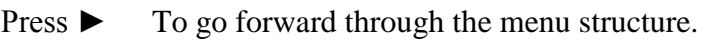

- Press  $\triangleleft$  To go back thro  $\Box$  gh the menu structure.
- Press ▲ To move up within a menu or increase the value of a paramete .
- Press ▼ To move down through a menu or decrease the value of a parameter.

NOTE: Whilst editing a setting, pressing ► twice will reset the value to its default.

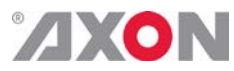

<span id="page-8-0"></span>**Example of changing parameters using front panel control**

With the display as shown below

```
RRC18 [Select Card]
>S01=SFS10
```
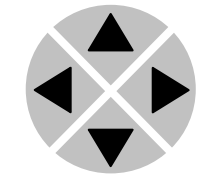

Pressing the  $\blacktriangleright$  selects the SFS10 in frame slot 01.

The display changes to indicate that the SFS10 has been selected. In this example the Settings menu item is indicated.

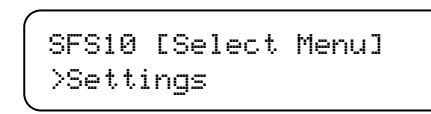

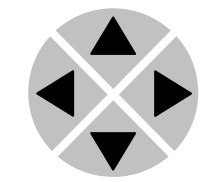

Pressing the ► selects the menu item shown, in this example Settings.

(Pressing  $\blacktriangle$  or  $\nabla$  will change to a different menu eg Status, Events).

The display changes to indicate that the SFS10 Settings menu item SDI-Format has been selected and shows that it current setting is Auto.

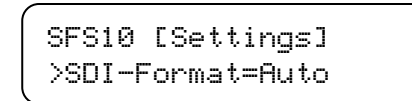

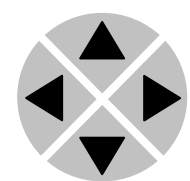

Pressing the  $\blacktriangleright$  selects the settings item shown, in this example SDI-Format.

(Pressing  $\blacktriangle$  or  $\nabla$  will change to a different setting, eg Mode, H-Delay).

The display changes to indicate that the SFS10 Edit Setting menu item SDI-Format has been selected.

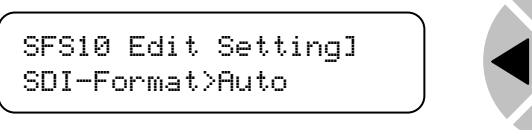

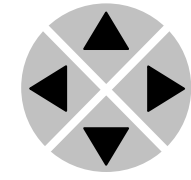

To edit the setting of the menu item press  $\triangle$  or  $\nabla$ .

All menu items can be monitored and/or changed in this way. Changing a setting has an immediate effect.

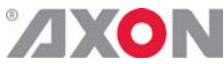

<span id="page-9-1"></span><span id="page-9-0"></span>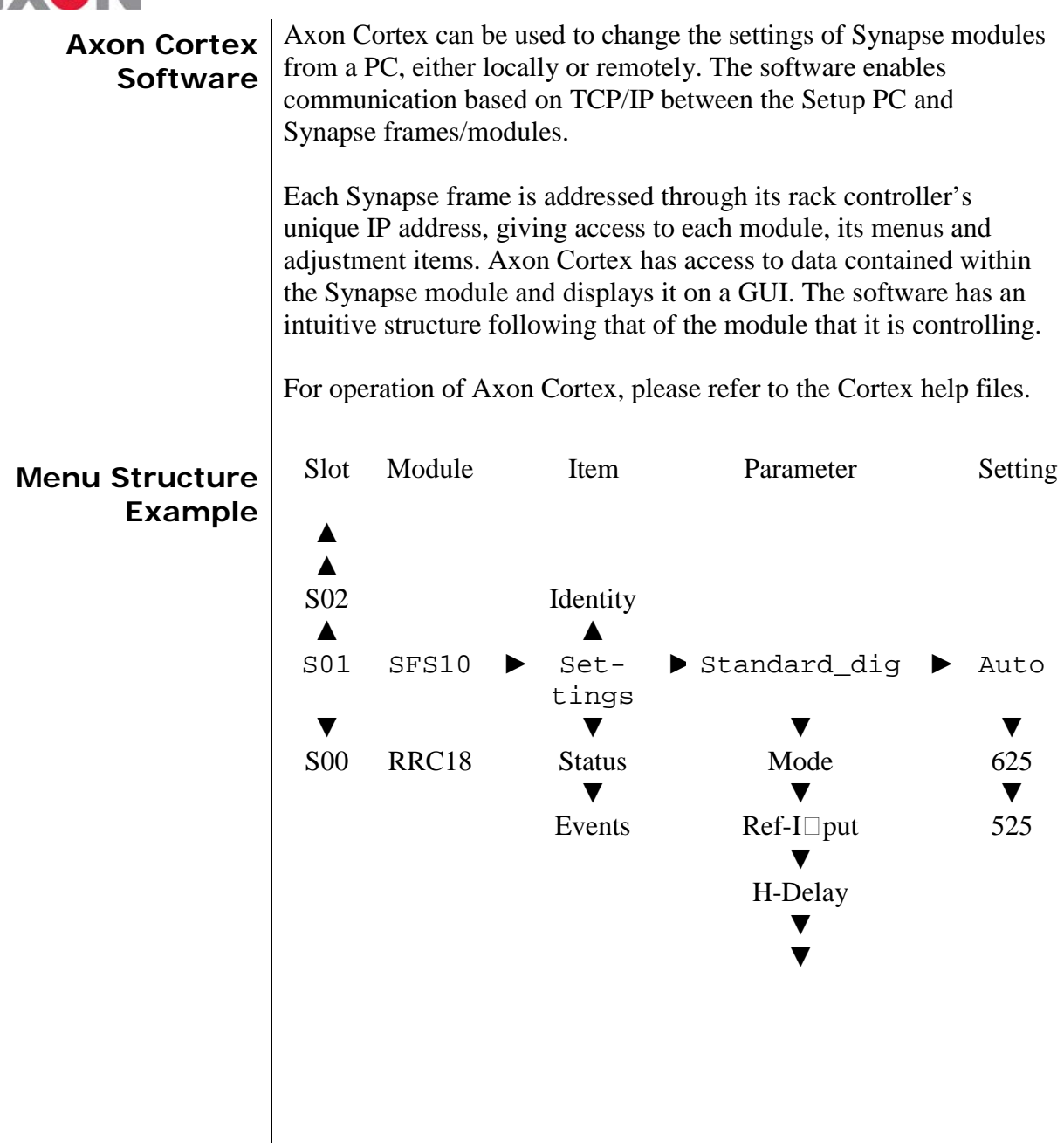

**NOTE:** Further information about Front Panel Control and Synapse Cortex can be obtained from the RRC and RRS operational manuals and the Cortex help files.

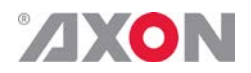

#### <span id="page-10-0"></span>**<sup>4</sup> The HAS05M Card**

<span id="page-10-3"></span><span id="page-10-2"></span><span id="page-10-1"></span>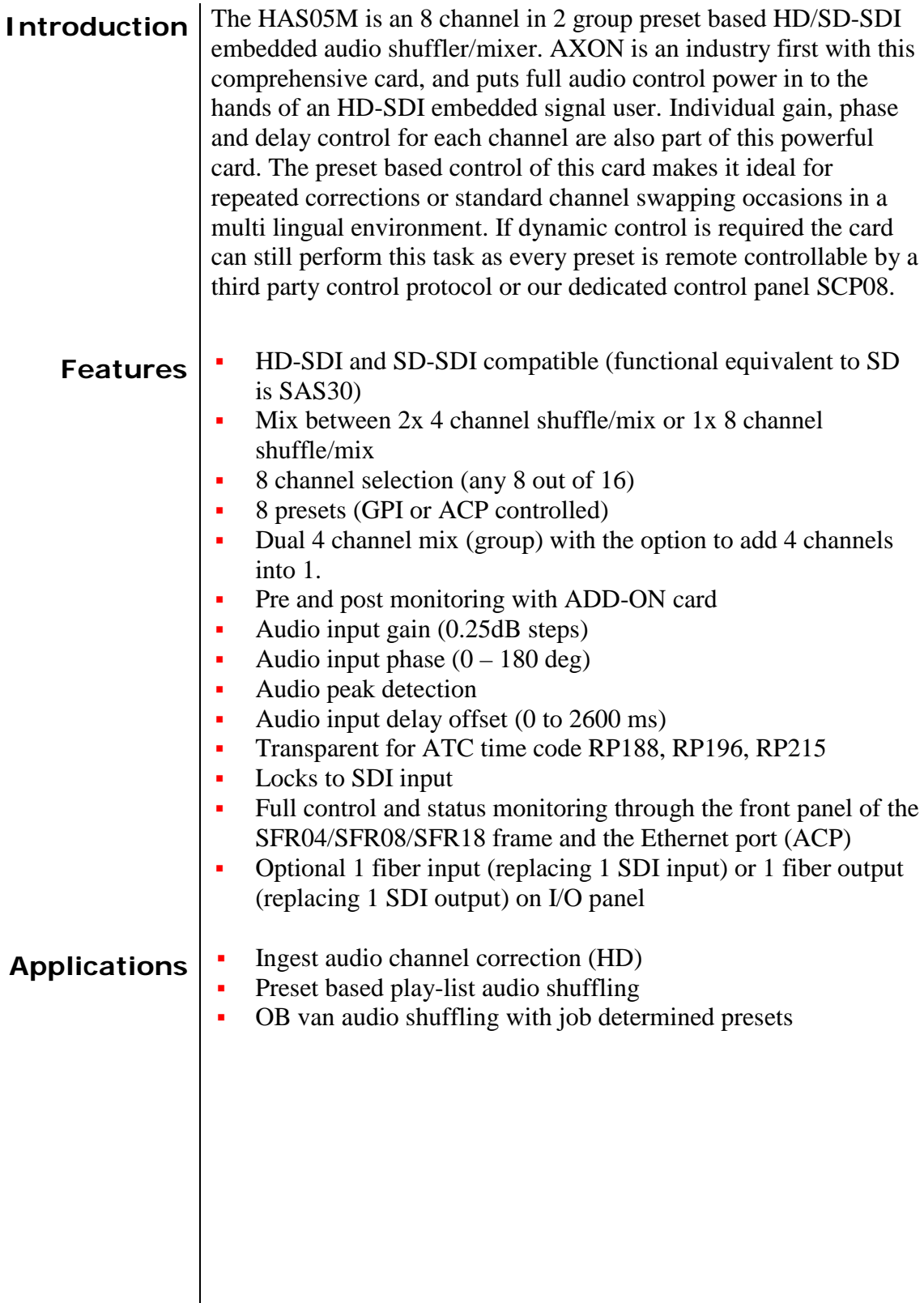

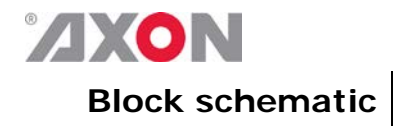

<span id="page-11-0"></span>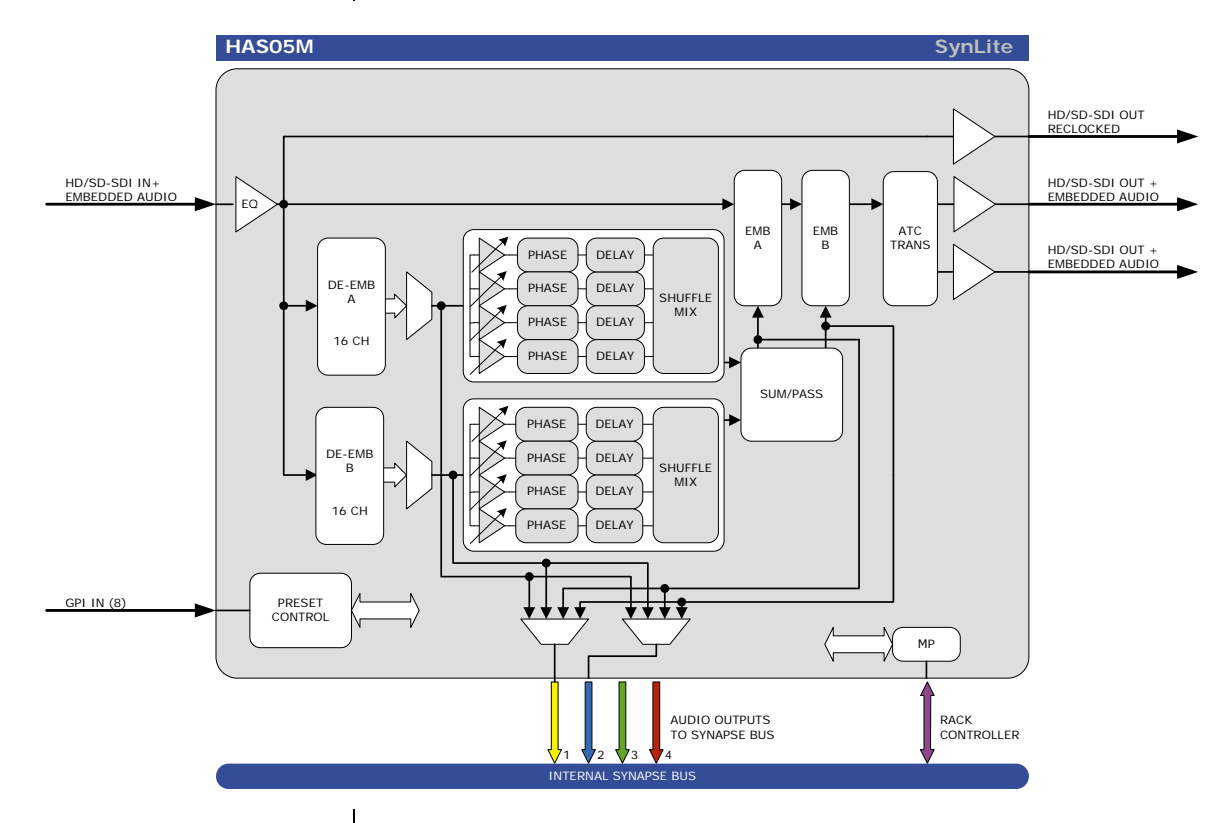

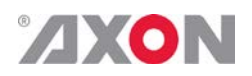

## <span id="page-12-0"></span>**<sup>5</sup> Settings Menu**

<span id="page-12-4"></span><span id="page-12-3"></span><span id="page-12-2"></span><span id="page-12-1"></span>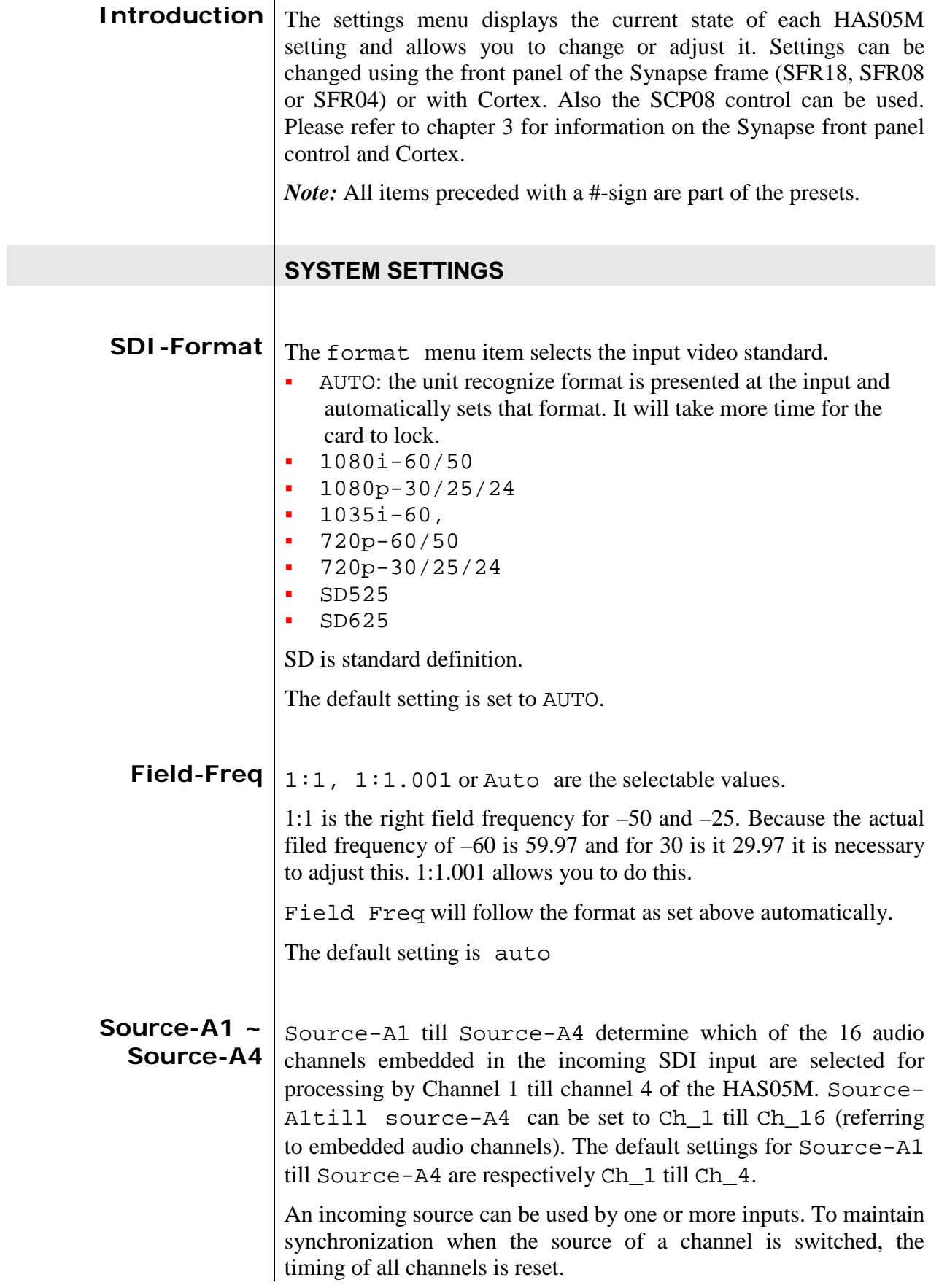

<span id="page-13-0"></span>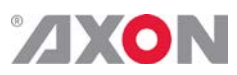

<span id="page-13-3"></span><span id="page-13-2"></span><span id="page-13-1"></span>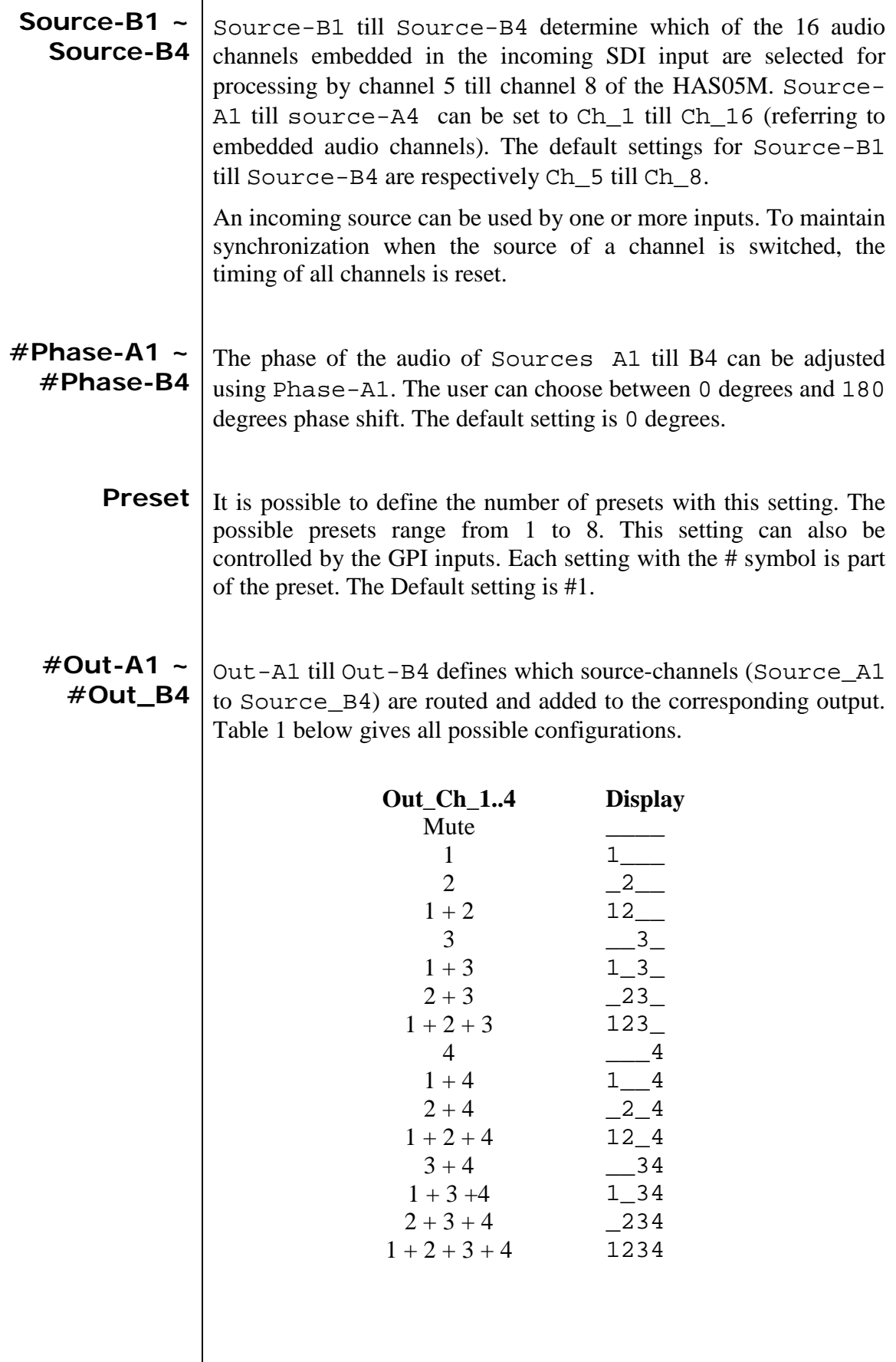

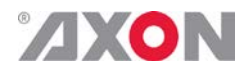

<span id="page-14-0"></span>**#AddOn-A1/2**  $\vert$  AddOn-A1/2 defines which channels are routed to the ADD ON Axon bus in add-on bus group A, channels 1 and 2. There are two possibilities: routing *before* or *after* swapping the channels. The settings Source-A1/2 till Source-B3/4 are used before swapping channels.  $Out-A1/2$  up to  $Out-B3/4$  are used after channel swapping.

> Off means that no channels are routed to the Axon bus. And the channels ADD\_ON-A1/2 are muted. Default setting of AddOn\_A1/2 is Source-A1/2.

<span id="page-14-1"></span>**#AddOn-A3/4**  $\vert$   $\vert$ AddOn-A3/4 defines which channels are routed to the ADD ON Axon bus in add-on bus group A, channels 3 and 4. There are two possibilities: routing *before* or *after* swapping the channels. The settings Source-A1/2 till Source-B3/4 are used before swapping channels. Out-A1/2 up to Out-B3/4 are used after channel swapping.

> Off means that no channels are routed to the Axon bus. And the channels ADD\_ON-A3/4 are muted. Default setting of AddOn\_A3/4 is Source-A3/4.

<span id="page-14-2"></span>**#AddOn-B1/2**  $\vert$  AddOn-B1/2 defines which channels are routed to the ADD ON Axon bus in add-on bus group B, channels 1 and 2. There are two possibilities: routing *before* or *after* swapping the channels. The settings Source-A1/2 till Source-B3/4 are used before swapping channels. Out-A1/2 up to Out-B3/4 are used after channel swapping.

> Off means that no channels are routed to the Axon bus. And the channels ADD\_ON-B1/2 are muted. Default setting of AddOn\_B1/2 is Source-B1/2.

<span id="page-14-3"></span>**#AddOn-B3/4**  $\vert$   $_{\text{AddOn-B3/4}}$  defines which channels are routed to the ADD ON Axon bus in add-on bus group B, channels 3 and 4. There are two possibilities: routing *before* or *after* swapping the channels. The settings Source-A1/2 till Source-B3/4 are used before swapping channels. Out-A1/2 up to Out-B3/4 are used after channel swapping.

> Off means that no channels are routed to the Axon bus. And the channels ADD ON-B3/4 are muted. Default setting of AddOn\_B3/4 is Source-B3/4.

<span id="page-14-4"></span>**DelayControl** DelayControl defines if the settings Delay-GrpA~B or #Delay-A1~B4 are being used for setting the audio delays. If set to Single the #Delay-A1~B4 are used to set separate delays. If set to Group Delay-GrpA~B are used to set the delay for the group.

<span id="page-15-0"></span>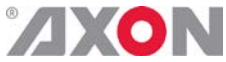

<span id="page-15-3"></span><span id="page-15-2"></span><span id="page-15-1"></span>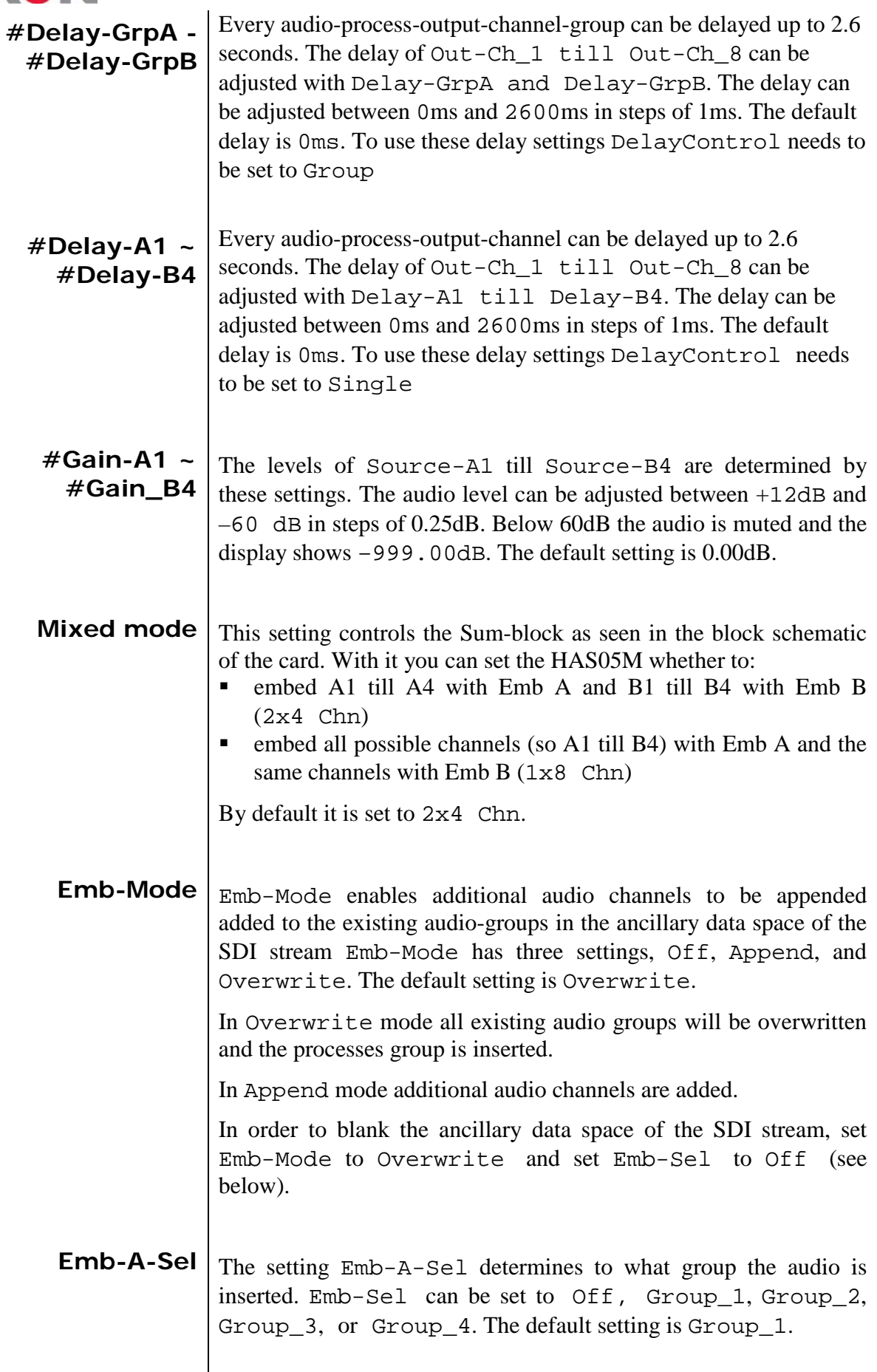

<span id="page-15-5"></span><span id="page-15-4"></span> $\overline{\phantom{a}}$ 

<span id="page-16-0"></span>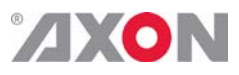

<span id="page-16-4"></span><span id="page-16-3"></span><span id="page-16-2"></span><span id="page-16-1"></span>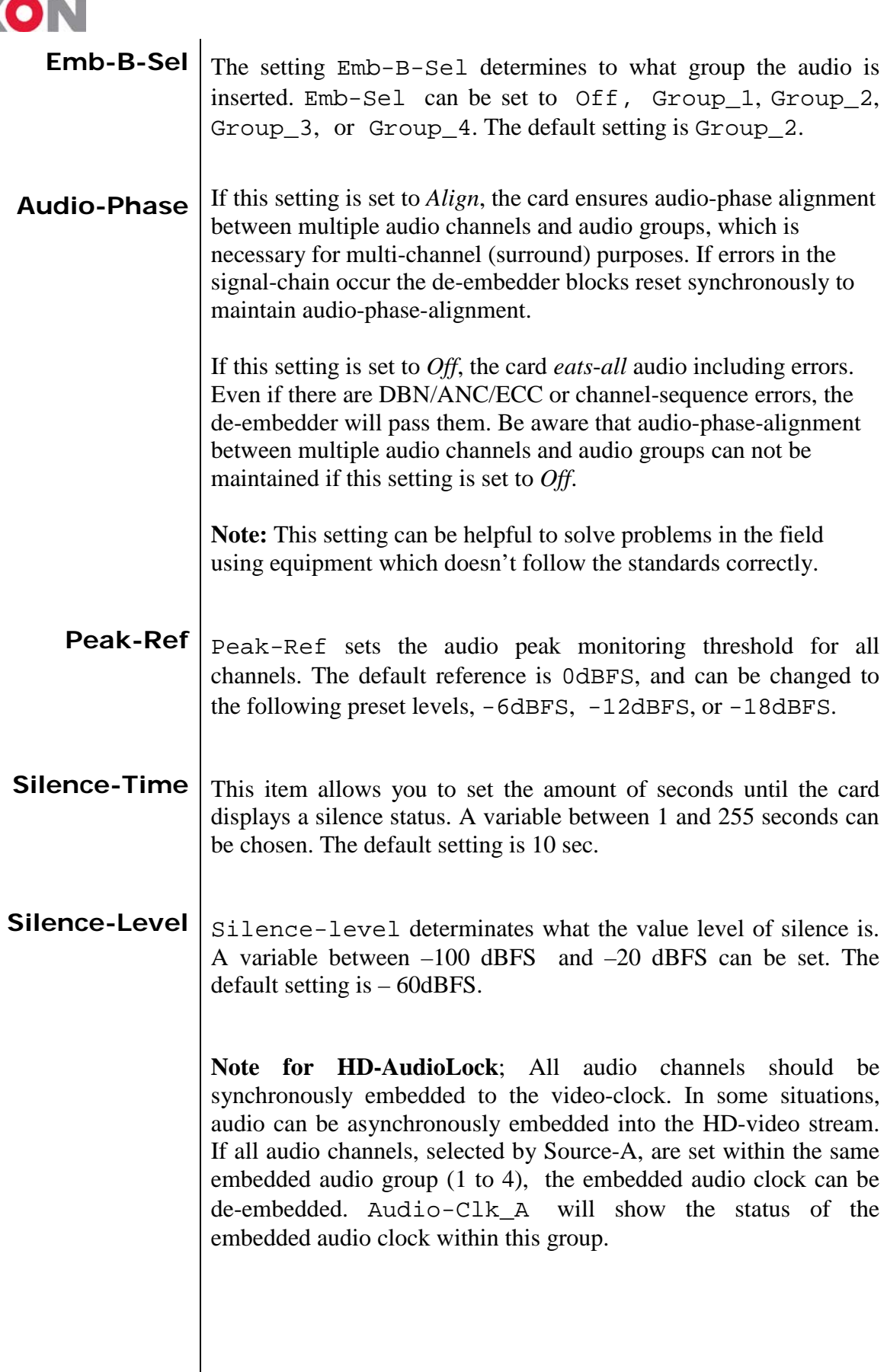

<span id="page-17-0"></span>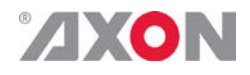

**HD-AudioLock**  $H_{\text{HD-AudioLock}$  determines whether the card locks to the HD input (HD-SYNC) or to the AUDIO CLOCK as is present in embedded audio group\_1 (Audio-Clk\_A) or embedded audio group\_2 (Audio-Clk\_B).

> HD-SYNC is the default setting and assumes that all audio present in the video stream is synchronously embedded. The setting HD-AudioLock can be useful if audio is asynchronously embedded into the HD video stream. The HAS05M can be locked to embedded Audio-Clk\_A or Audio-Clk\_B.

The default setting is HD-SYNC.

<span id="page-17-1"></span>**ATC-Transp.**  $\vert$  ATC-Transp: this setting allows to set the time code back in the horizontal interval. The supported standards are RP188, RP196 and RP215. It is possible to select one of these standards, select all or to switch off the functionality. In the latter case the time code is blanked.

<span id="page-17-2"></span>**Audio-Status** Can be set to Overwrite (which overwrites the audio-status-bit) or Transparent. In the overwrite mode, disappearing audio after shuffling mono channels, which appeared on some equipment, is fixed. By default it is set to Transparent.

> Explanation: When an embedded audio-source is used which includes the z-bit (start-of-frame for audio status bits) only in 1 channel of a stereo pair, the z-bit may be lost on an output stereo pair after shuffling channels (inserting 2 channels without z-bit into one stereo pair). In this case the user is able to regenerate a set of status-bits by setting the Audio-Status to overwrite. This function is automatically bypassed if non-PCM (Dolby-E, AC3 etc.) is detected on a stereo-pair.

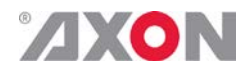

#### <span id="page-18-0"></span>**<sup>6</sup> Status Menu**

<span id="page-18-6"></span><span id="page-18-5"></span><span id="page-18-4"></span><span id="page-18-3"></span><span id="page-18-2"></span><span id="page-18-1"></span>**Introduction** The status menu indicates the current status of each listed item below. **SDI-Input** This status item indicates what format is coming in. Possible are the following formats: • 1080i-60, 1080i-50 • 1080p-30, 1080p-25, 1080p-24 • 1035i-60 • 720p-60, 720p-50, 720p-30, 720p-25, 720p-24 • SD525 • SD625 **GrpInUse** GrpInUse indicates the audio groups that are already present in the incoming SDI signal. The indication of a group, or groups being present is as follows, \_\_\_1, \_\_2\_, etc. When no groups are present GrpInUse indicates \_\_\_\_. **Grp-Ins** | When the serial digital video signal already contains audio data and Emb-Mode is set to Append and the selection Emb-Sel is set to the same group number as the present audio, this status item will generate an Error. No embedding occurs for the selected group that creates the error. If Emb-Mode is set to Overwrite the present audio data will be lost, and replaced by the new audio data. If Emb-Mode is set to Overwrite, no Grp-Ins error can occur. If an error does not occur Grp-Ins will indicate Ok. **Audio-A1 ~ Audio\_B4** This item indicates the status of the audio-data of a channel that is assigned to output Out-A1 till Out-B4. When this channel does not contain audio, this item will indicate NA. If embedded audio is present and not clipped it will indicate Ok. Due to an adjustment of gain settings, the audio signal can be raised above 0dBFS and a distorted audio signal will be the result. In this situation the status of indicates Clipped and the DATA-ERRORled will light. It can also indicate an audio silence. **Audio-Clk\_A**  $\vert$  <sub>HD-AudioLock-A determines whether the card is locked to the</sub> HD input (HD-SYNC) or to the CARD that is locked to the AUDIO CLOCK as is present in the embedded audio group\_1 (Audio-Clk\_A) The status can be Out-of-range, 48KHz-ASYNC or 48KHZ-

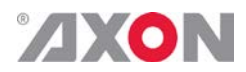

SYNC

<span id="page-19-6"></span><span id="page-19-5"></span><span id="page-19-4"></span><span id="page-19-3"></span><span id="page-19-2"></span><span id="page-19-1"></span><span id="page-19-0"></span>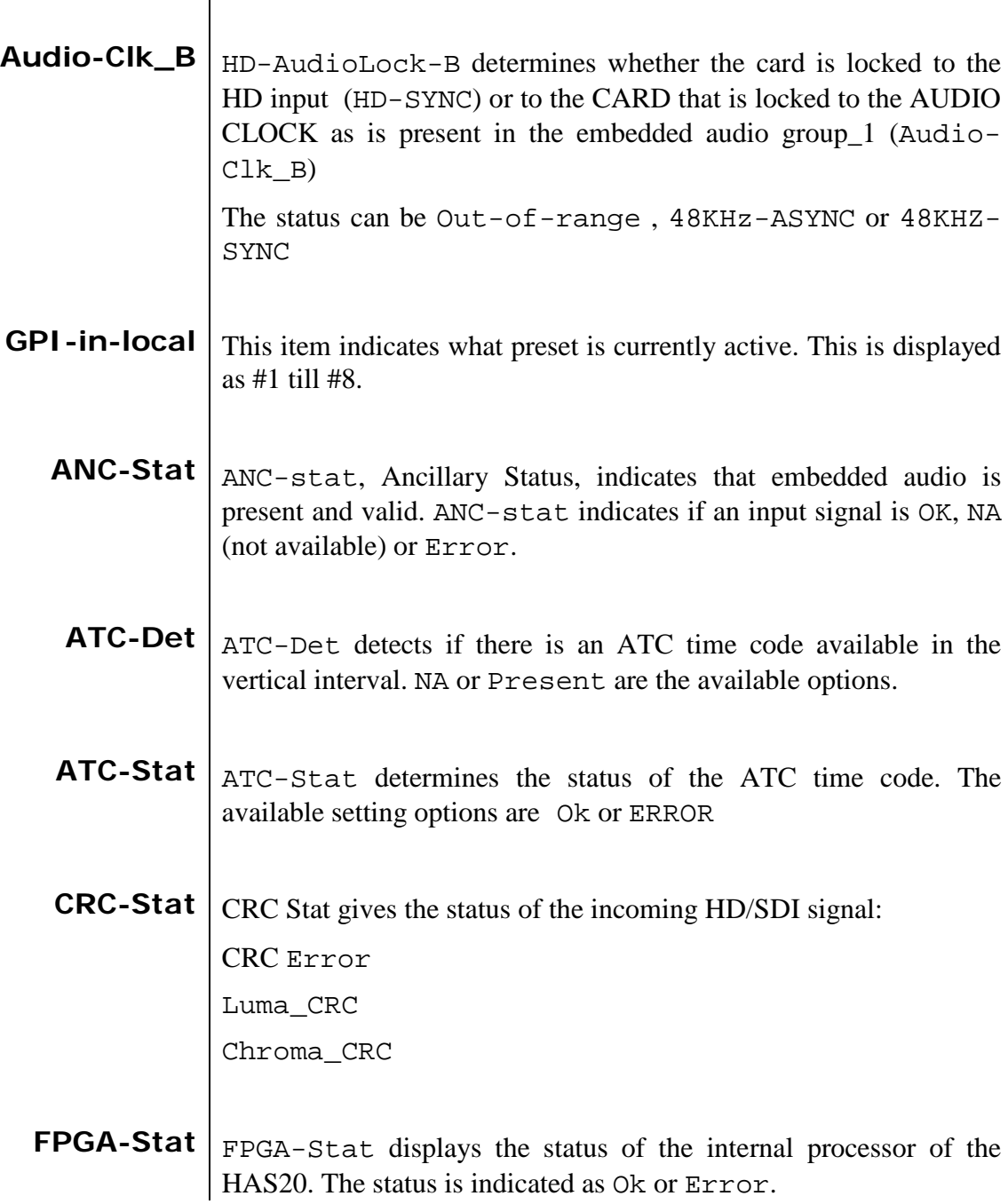

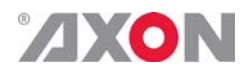

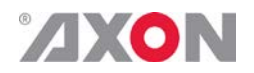

#### <span id="page-21-0"></span>**<sup>7</sup> Events Menu**

<span id="page-21-9"></span><span id="page-21-8"></span><span id="page-21-7"></span><span id="page-21-6"></span><span id="page-21-5"></span><span id="page-21-4"></span><span id="page-21-3"></span><span id="page-21-2"></span><span id="page-21-1"></span>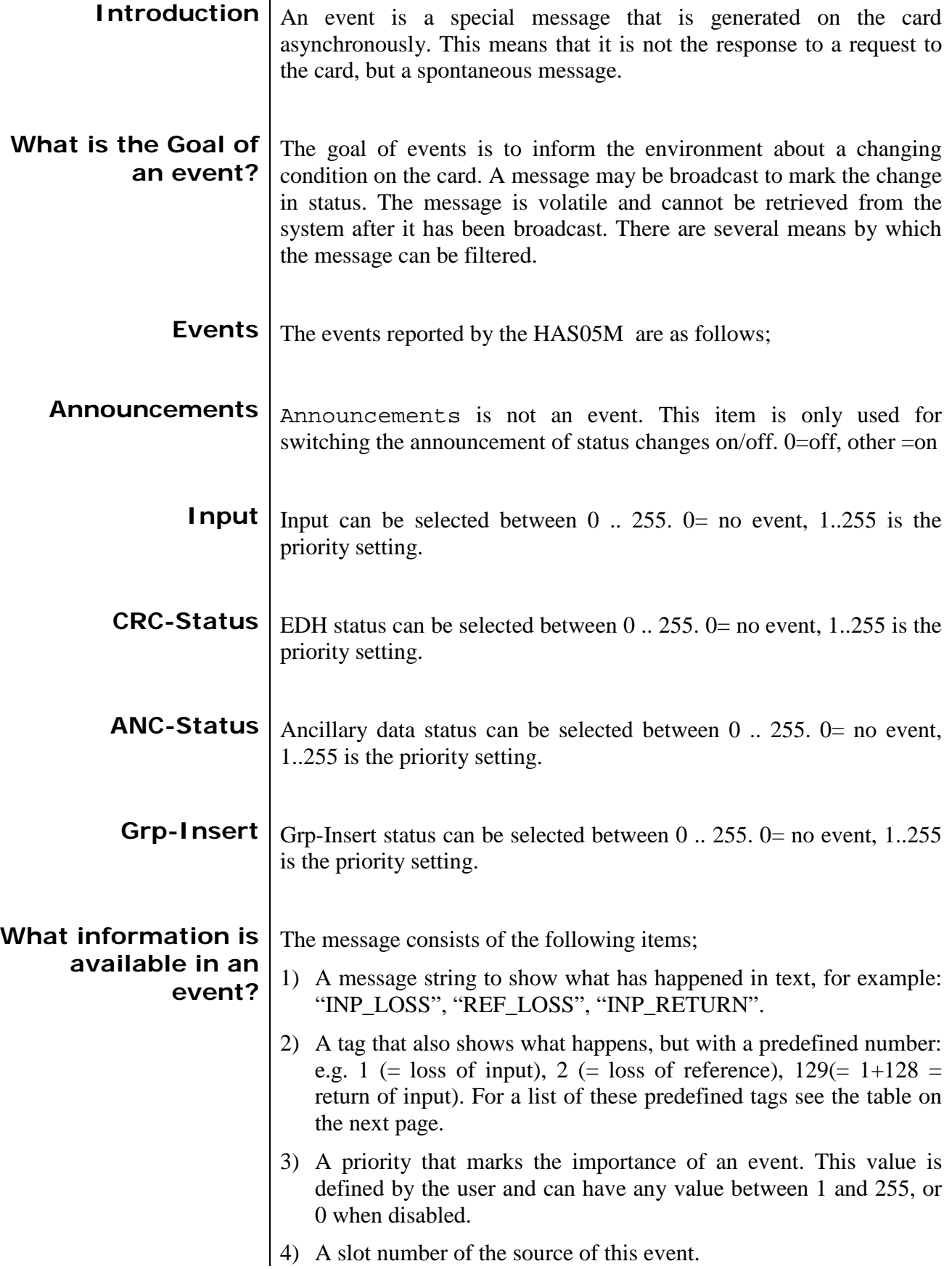

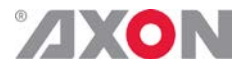

<span id="page-22-1"></span><span id="page-22-0"></span>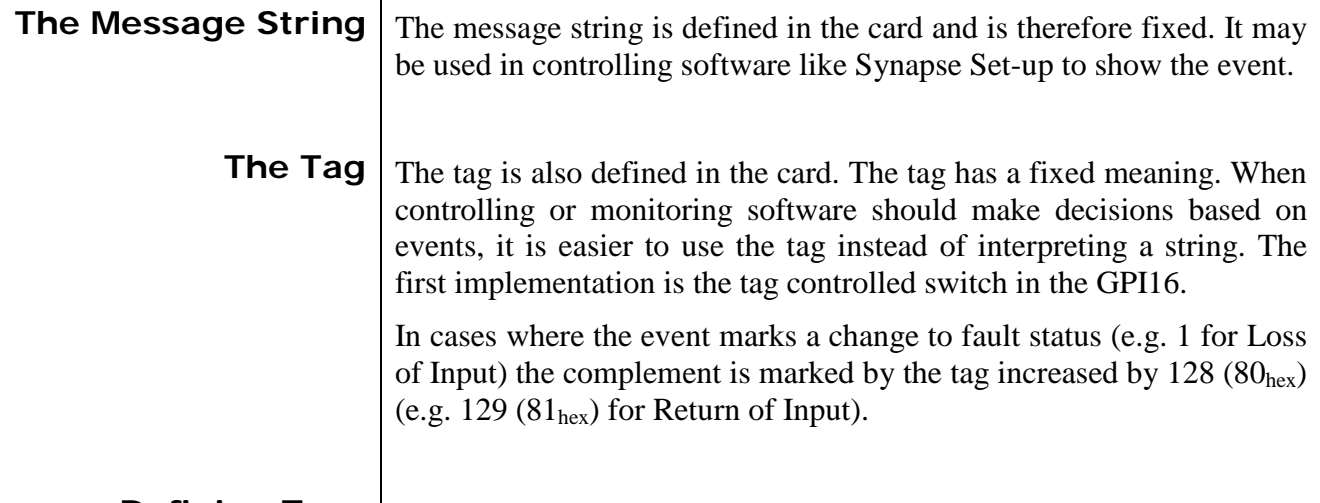

**Defining Tags** The tags defined for the card are:

<span id="page-22-2"></span>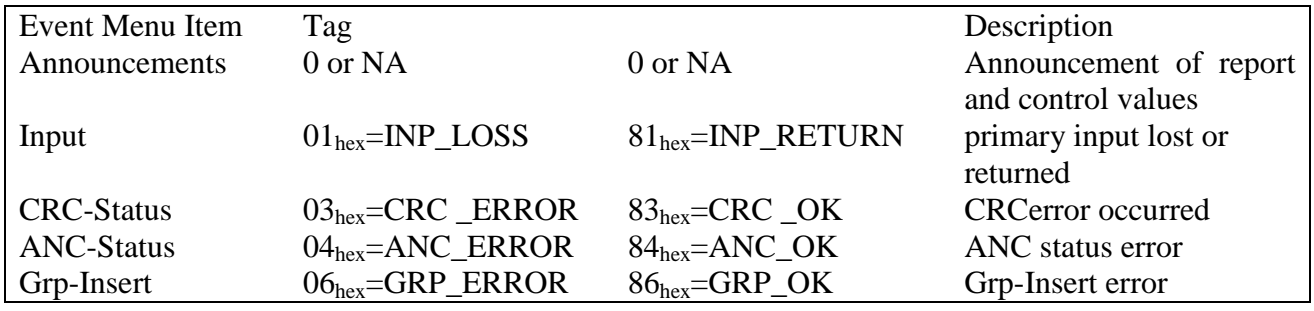

<span id="page-22-3"></span>**The Priority** The priority is a user-defined value. The higher the priority of the alarm, the higher this value. Setting the priority to Zero disables the announcement of this alarm. Alarms with priorities equal or higher than the Error Threshold setting of the RRC will cause the error LED on the Synapse rack front panel to light.

<span id="page-22-4"></span>**The Address** Together with the message string or the tag, the slot number or address of the card is relevant to be able to assign the event to a certain card.

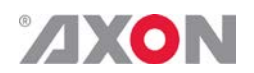

#### <span id="page-23-0"></span>**<sup>8</sup> LED Indication**

<span id="page-23-5"></span><span id="page-23-4"></span><span id="page-23-3"></span><span id="page-23-2"></span><span id="page-23-1"></span>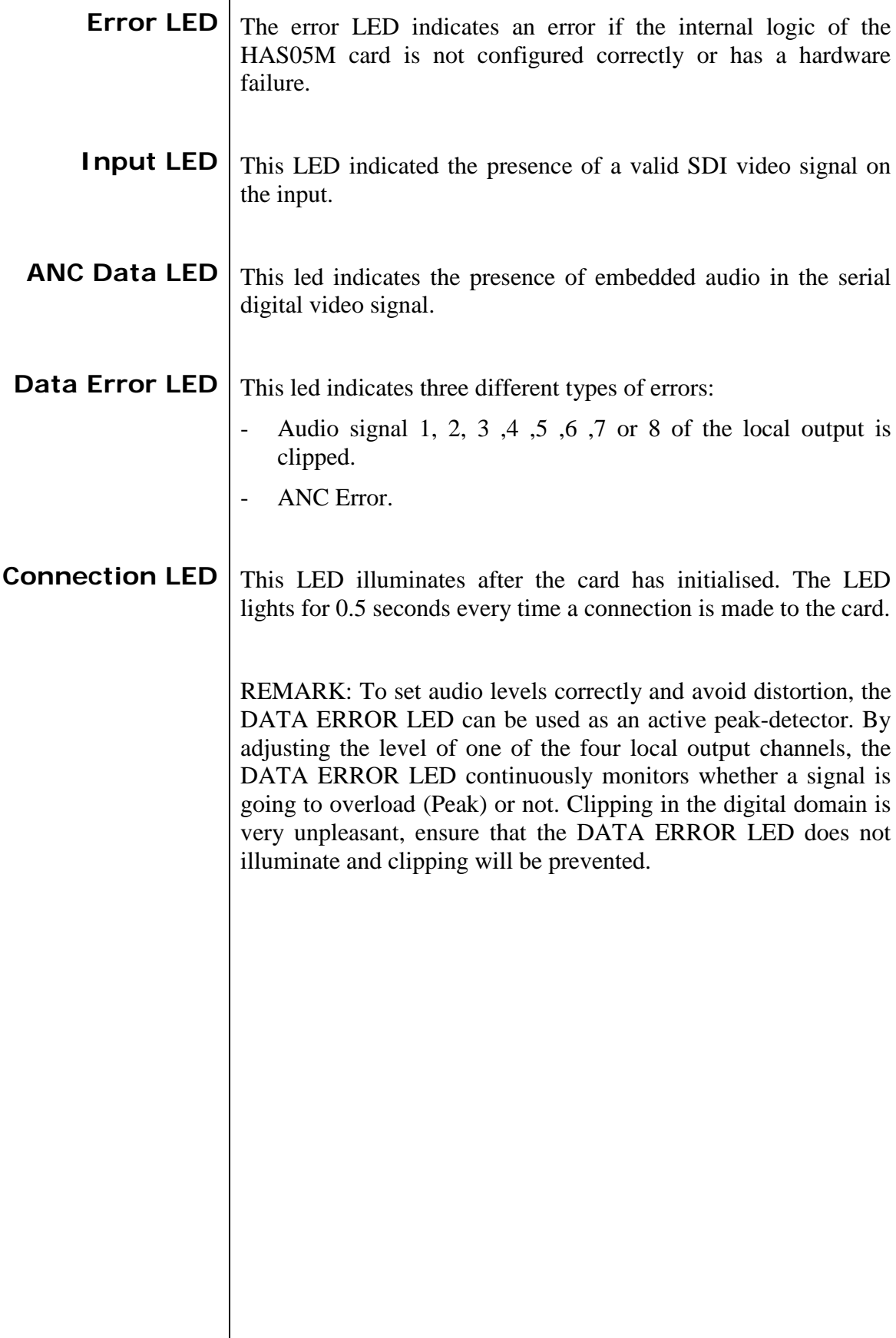

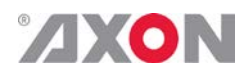

<span id="page-24-0"></span>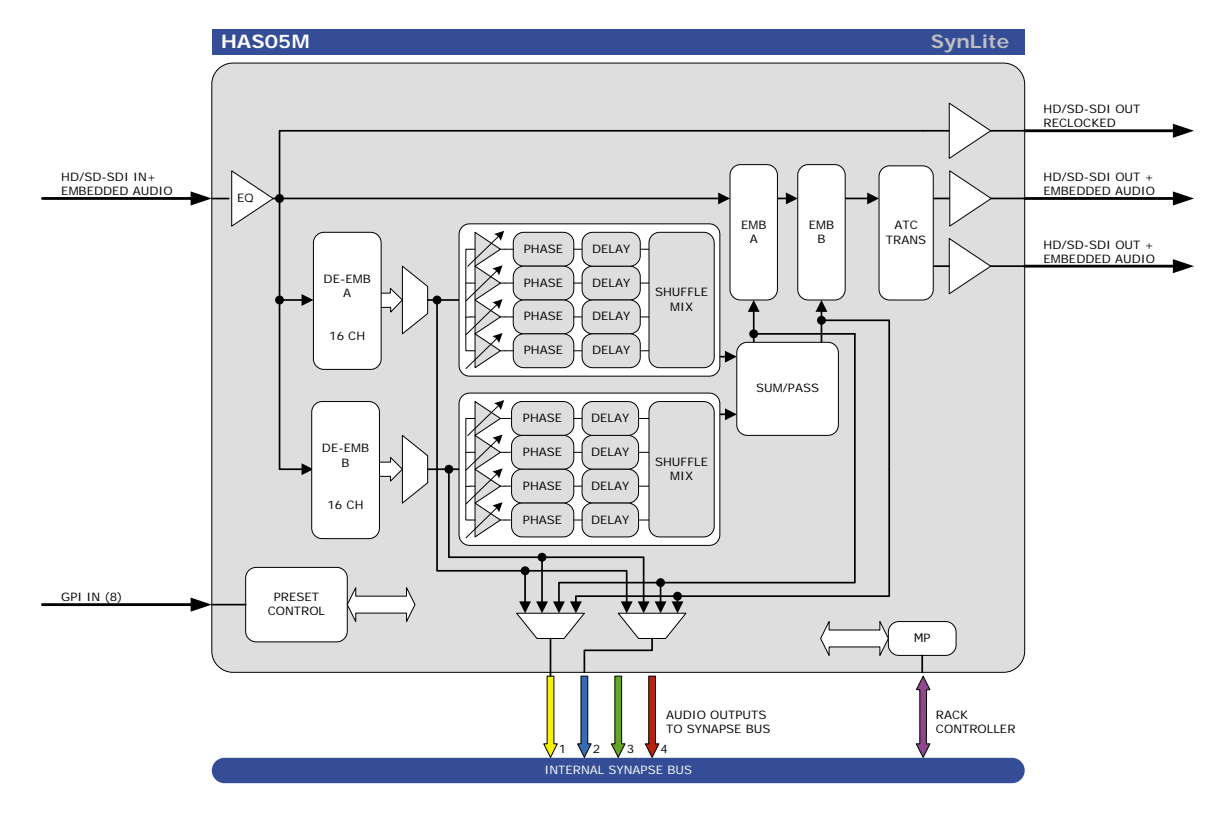

#### **9 Block Schematic**

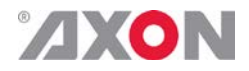

#### <span id="page-25-0"></span>**10 Connector Panels**

The HAS05M can be used with the BPH03 or the bypass relay BHX equivalent.

 $\circledcirc$ 

⊛

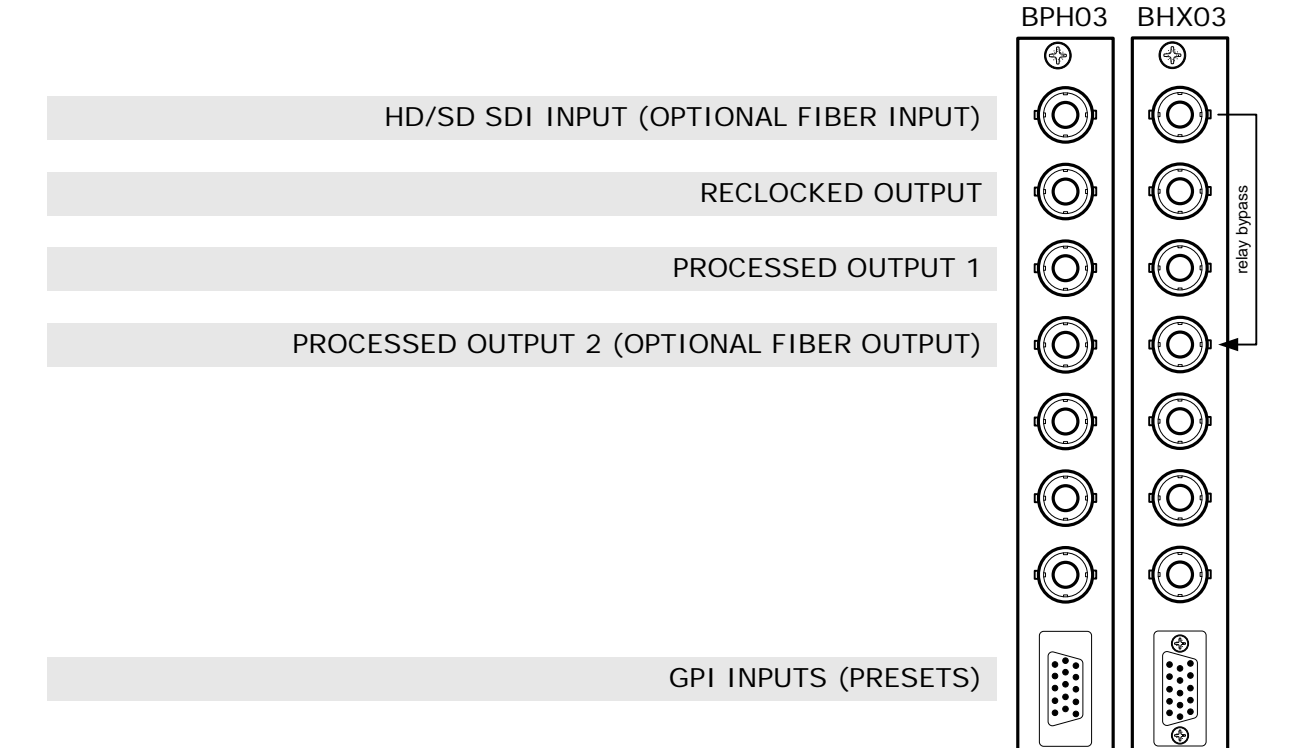

Unused inputs and outputs must be terminated with the correct impedance!

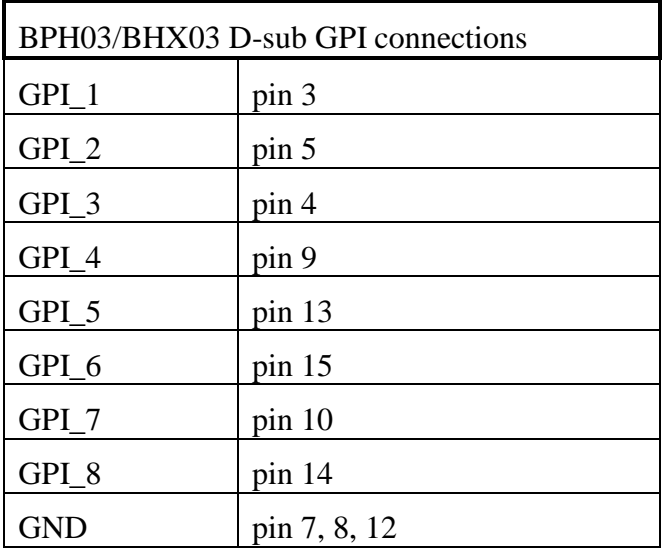